Aplicación práctica

"HERRAMIENTAS TIC ADAPTADAS A EDUCACIÓN INFANTIL"

Voy a realizar mi práctica en Lumio, aplicación de Smart, creando una actividad para poder realizarla posteriormente con los alumnos.

-Entro en la aplicación e inicio sesión como profesor

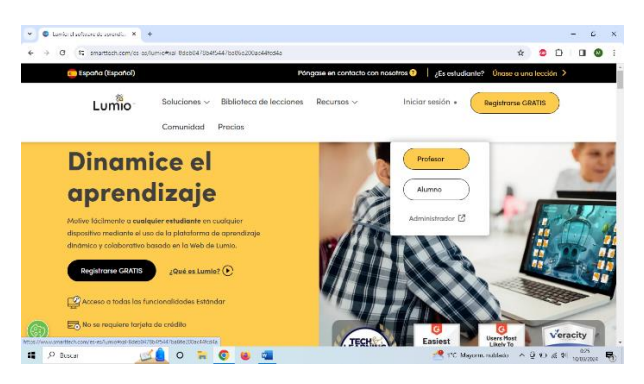

Una vez allí en Mi Biblioteca selecciono "+ Nuevo" y elijo en agregar página "actividades basadas en juegos"

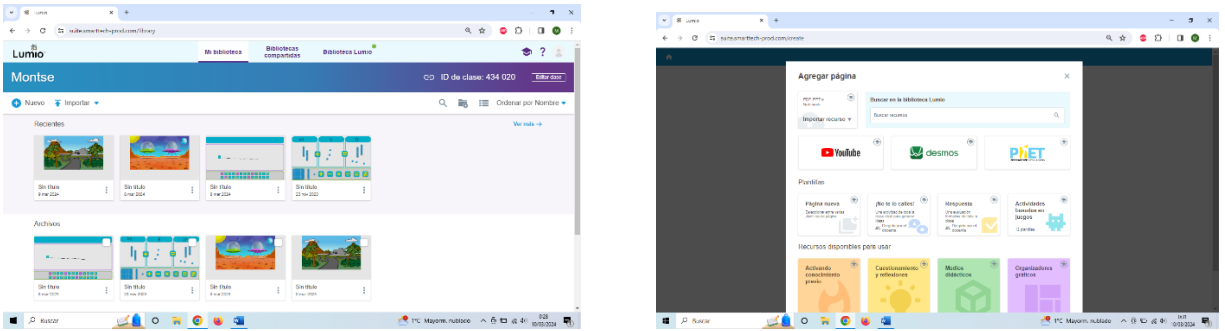

Selecciono la plantilla "coincidencia de memoria" para realizar un "MEMORY" donde voy a introducir el contenido que me interesa trabajar.

Voy metiendo contenido, en este caso se trata de relacionar el nombre de cada fruta (en mayúsculas y minúsculas) con su imagen.

Una vez introducido todo el contenido "finalizar".

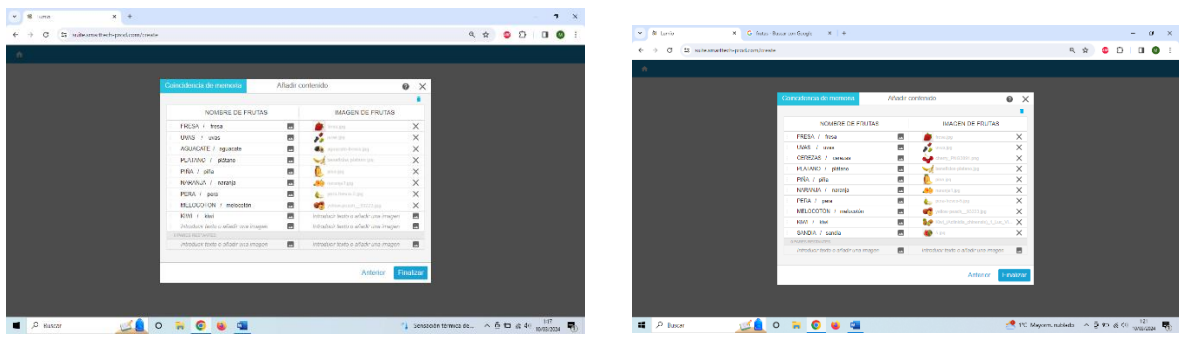

A continuación vamos a vista previa para previsualizar la actividad y tenemos la oportunidad de realizarla con un jugador o con dos jugadores.

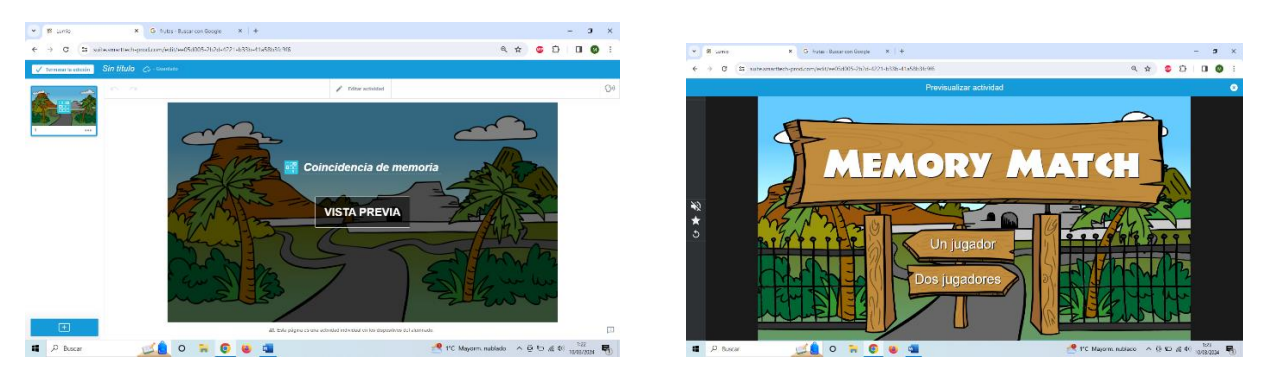

Visualizo la actividad y si está correcta le pongo el título y la edito.

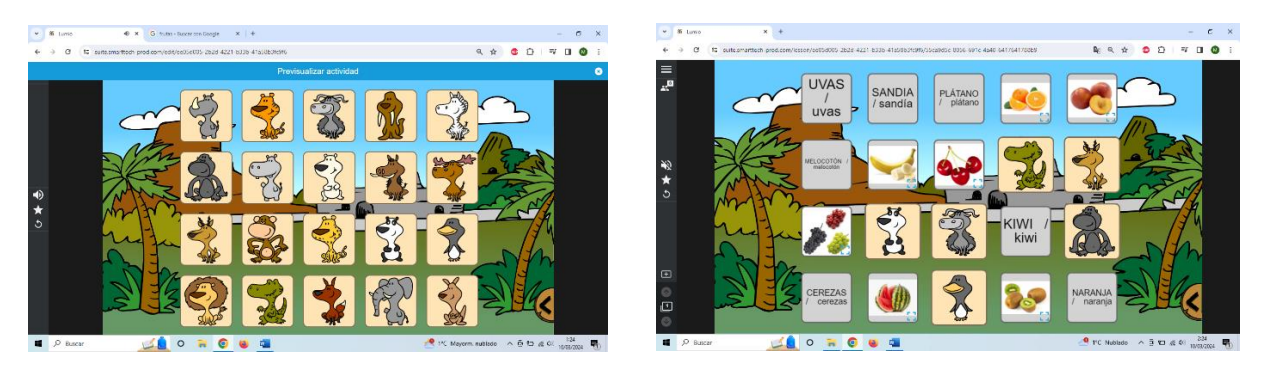

Podemos mostrar el "ID" de la clase para que los alumnos puedan realizarla en sus dispositivos. También puedo compartir esta clase con mis alumnos para que la realicen por su cuenta o bien compartirla con otros compañeros.

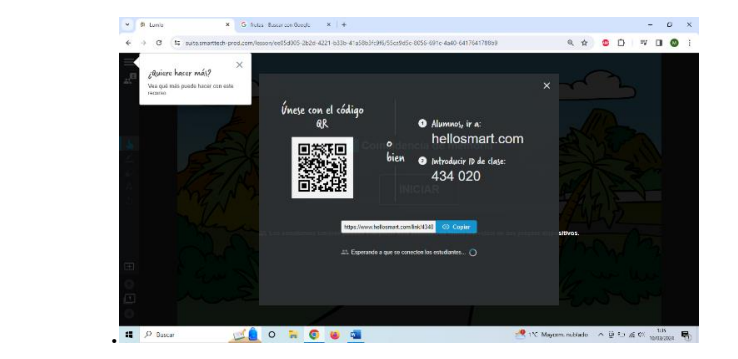